# ディジタルペンを用いた**3**次元モデリング手法の提案

三浦 元喜 $1, a$ ) 山本 将史 $2, b$ )

概要:ディジタルペンを用いた 3次元モデリング手法を提案する.体験者がペーパークラフトを作成しな がら,ディジタルペンで簡単な筆記入力をすることで,作成した紙モデルと同一の 3 次元オブジェクトを 半自動生成することが目的である.そのため、まず体験者は紙から形状を切り取る前に、形状の輪郭線を ペンで入力する.その後,紙を組み合わせたり接着した箇所をペンでなぞることによって,形状同士の接 続点を入力する. 入力された輪郭線や接続点から物理演算を行うことにより, 3次元形状を構成する.マ ウスやキーボードによるモデリングに比べ,複雑な形状を手軽に作成できることをねらっている.

# **Proposal of 3D Modeling using Paper and Digital Pen**

MIURA MOTOKI<sup>1,a)</sup> MASASHI YAMAMOTO<sup>2,b)</sup>

Abstract: We propose a method to create 3D models by handling papers and a digital pen. First the user draws a cutting line on the paper sheet by digital pen. The shape of the paper sheet is captured, and shown on the PC screen with 3D image. Then the user specifies points to be connected with the paper, the 3D image reflects the connection. Therefore, our method enables the user to generate a simple 3D model from his/her original papercraft. Since the paper-based interaction is common, we expect everyone who builds a papercraft can create their own 3D model.

# **1.** はじめに

3 次元 (3D) でレンダリングされるゲームの普及に伴い, 3D のコンピュータグラフィックス (3DCG) に接する機会 が増加している.しかし,一般的に 3DCG を製作するた めのモデリングソフトや CAD システムは高機能である反 面,操作が複雑であるため,マウスやキーボードを駆使し た操作が必要である.このため,PC 操作に慣れていない ユーザにとって,3D のモデルを自在に作成することは困 難である.

我々はより多くの人が 3DCG 製作に関わりをもてるよ うにするために、紙工作を作成する過程においてディジタ ルペンによる筆記情報を追加することで,3D モデルを半 自動的に生成する手法およびシステムを提案する.

# **2.** 提案手法

我々が提案する 3D モデリング手法は、ペーパークラフ トを実際に作成する過程において、紙のパーツの輪郭,お よび,パーツの接続点をディジタルペンによって指定する ことにより、パーツの空間的な関係を記述し,3D モデルを 生成するものである.すなわち,紙に対して閉曲線を記述 すれば,計算機上には同じような形をした閉曲面を出力し, 紙の上の任意の二点を指定すれば,計算機上ではその 2 点 をつないだ立体モデルを出力する.このように,ディジタ ルペンをペーパーカッタやステープラに見立てた操作を行 うと,計算機上に紙を模した平面あるいは曲面のポリゴン モデルを出力する. 平面または曲面の形状は、現実世界の 紙の挙動を模した物理演算によって推定する.コンピュー タ上に出力する面は、紙のような、曲げに対しての抵抗(ハ リ)がある材質を想定している. そのため、平面上の2点 をつなぐといった操作のみで,立体的なモデルを生成する ことができる.図 **1** に,提案手法の概略図を示す.

なお本提案手法において,我々が利用を想定するディジ

<sup>1</sup> 九州工業大学 基礎科学研究系

Faculty of Basic Science, Kyushu Institute of Technology <sup>2</sup> 九州工業大学 工学府 先端機能システム工学専攻

Graduate School of Engineering, Kyushu Institute of Technology

a) miuramo@mns.kyutech.ac.jp

b) yamamoto@ist.mns.kyutech.ac.jp

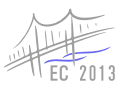

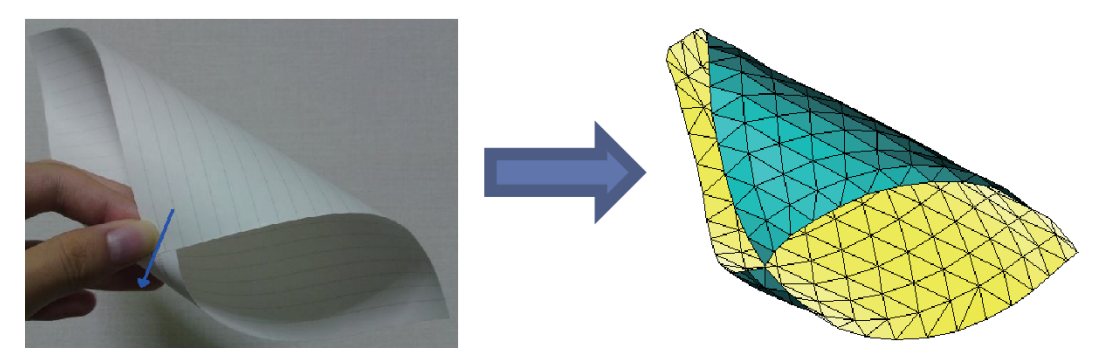

図 **1** 提案手法の概略:ディジタルペンで紙の切取り形状と接続点を指定すると,対応する 3D モデルを生成

タルペンは,アノト方式のディジタルペンのように,ペン で紙に筆記するだけで,紙の絶対座標が取得できる種類の ものである. こうしたペンデバイスは、これまで紙に対す る手書き筆記や描画を電子化したり,テキスト化するため に使用される例が多かったが、我々はこれを 3D モデリン グに適用することを試みた.

具体的な操作の手順工程について,以下の 2.1 および 2.2 で説明する.

## **2.1** 工程 **1**:平面ポリゴンモデルの制作

最初に,作業者はディジタルペンで任意の閉曲線を紙に 対して記述する. これによって、記述した形状と同じ形状 の平面ポリゴンモデルを計算機上に表現する. 本手法で は,筆記した曲線データとその内部にノード(頂点)を割 り当て,それらを三角形になるようにエッジ(辺)を接続 することで,同じ形状のポリゴンモデルを制作している. さらに,ノードの位置に質点を,エッジの位置に仮想的な 「ばね」を設定し、物理演算を行うことによって、曲げた時 の紙の挙動をある程度再現できるようにした. 質点–ばね モデルによる再現は,布のシミュレーションで一般的に使 用されているものであり,今回はそれを応用した.

#### **2.2** 工程 **2**:接続点の入力

作業者はディジタルペンで指定した閉曲線に沿って紙を 切り取り,紙を曲げるなどの加工を行う.そして,紙の一 部を重ね合わせたうえで,ディジタルペンによって接続点 を通過する「スキャン」操作を行う.スキャン操作を行う と,ディジタルペンは「平面において離れている 2 つの領 域に、極短時間のあいだに2本の線を引いた」と解釈可能 な筆記データを生成する.実際にはこのような筆記を行う ことは不可能であるため、工程1における輪郭線 (閉曲線) を入力する場合と,スキャン操作を区別することができる. このスキャン操作を利用して,平面ポリゴンモデルにおけ る 2 点を連結する「接続点」を入力してもらう.接続点が 入力された場合,本手法では2つの質点のあいだに短い 「ばね」を追加する. これにより、複数の平面ポリゴン部品 を組み合わせたり,曲面を作成したりすることができる.

#### **2.3** 提案手法の利点と欠点

本手法を用いた場合,3D モデルをつくりたい作業者が行 う操作は,自分の作りたい形状の図形を紙に対して記述し, 接続したい 2 点を「スキャン操作」によって選択するだけ でよく、マウスやキーボード操作は不要である.紙に対し てペンで記述するという作業は単純であり、かつ 3D モデ リングに関する複雑な知識を必要としない. そのため, コ ンピュータに不慣れな人も含めた多くの人が馴染みのある 容易な作業であると思われる.このことから,この手法で は幅広いユーザが,比較的容易にモデルを制作できるもの と思われる.

また紙とペンを使用することによる利点もある.ペンデ バイスは,マウスと比べると人間が正確に操作することが できるものである.このことから,閉曲面の形状を指定す る操作において,ユーザはより正確に,不快感なくイメー ジした形状を表現できると考えられる.特に,複雑な凹凸 を持つような閉曲面の形状を入力する際に,ディジタルペ ンはマウスよりも容易に入力が行えるという利点がある. 記述対象が紙であり,破棄・交換が容易に可能であるため, 実際に曲げる・折るといった試行錯誤が容易に行えると 言った長所もある.さらに,紙という実物体を操作する感 覚を伴うため,タンジブルかつ直感的なメディアという優 位性もある.

その反面,提案手法では,折り方(山折り,谷折り)や曲 率の設定といった,複雑な立体形状を制作したり,細かい ディテールを表現したりといった操作は不得手だと考えら れる.一つの理由としては,主要な入力が紙へのディジタ ルペン筆記であり,メニューなどが利用できないため,多 様な入力パターンが用意できない\*1 ことが挙げられる. 前 述したスキャンによって,入力パターンはある程度増やす ことが可能であるが,マウスやキーボードを使用する手法 と比較するとバリエーションを増やすことは難しい.改善

実線なら山折り,破線なら谷折り、のようなシンプルな機能追加 であれば可能であると考えている.

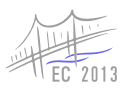

策としては,おおまかな形状を作成する段階では紙とペン を用い,細かな調整についてはマウスを用い,画面の変化 を観察しながら操作する方法が適切であると考えている.

# **3.** 関連研究・関連システム

Modulobe [1] は,江渡らによって構築された物理シミュ テーションに基づく仮想生物構築インタフェースである. シャフトとリンクというモジュールを組み合わせること で、仮想的な生物を 3D モデルとして簡単に制作できる. また制作したモデルを公開・共有するための Web プラッ トフォームを含んでいる. 誰でも簡単に 3D モデルを作成 し,コンテンツを流通させるという観点では本研究と共通 している. Modulobe で作成可能なモデルは組み合わせる モジュールに依存するが,我々が提案する手法は紙への筆 記に基づいており,創作の自由度は高い.

三谷[2]は、折りたたまれた紙を撮影したディジタル画 像から折りたたみ構造を認識し,計算機内にモデル化する 手法を提案している. 2 次元バーコードを表裏に格子状に 複数印刷した紙を用い,折る操作を行うたびに撮影するこ とによって,紙の構造を認識している.紙の状態を逐次記 録し,3D モデル構成のための入力に用いるという点は類 似性がある. ただし我々の手法は紙が重力で折れ曲がると いった,曲面を含むような形状についても構成できるとい う点が異なる.

その他の折り紙システムとして,田中ら [3] は,マルチ タッチ操作を用いることにより,現実に折り紙を折る動作 に近い操作で折り紙の体験ができるシステムを提案した. マウスによる操作よりも,実際に人が手で行う動作に近い 操作で,計算機上のモデルを操作するという点は,我々の 研究と類似性がある.

五十嵐らの Teddy<a>[4] は、初心者でも容易に 3D モデル を作成することができる手軽な 3D モデリングツールであ る.画面に対して輪郭形状を描くことで,計算機が適切な 3D モデルを推測し出力する.3D モデルの出力はリアル タイムに行われ,視点の変更や,追記を行うことができ, 対話的にモデリングが行えるツールとなっている.田中ら の折り紙システムや Teddy に対して、提案手法は実在する 「紙」に触れ、操作しながらモデリングを行えるという点が 異なる.

入力デバイスを改良することによって,直感的なモデリン グを可能にする研究として、脇田らが提案した pSurface[5] を挙げることができる.pSurface は,自由曲面のモデリン グを行うことができる布製デバイスである.実際に手で変 形させることで、その形状を入力することができる。また, マウス操作等によってモデルに行った修正を,実物体上に フィードバックすることもできる.pSurface も実体の操作 により 3D モデルを操作することができる点は類似性があ るが,センサやアクチュエータの制約により,作成可能な 形状は本提案手法に比べると限定される.

高見らは,複数の道具型デバイスを活用する複合現実型 木材加工システム [6] を構築している. 拡張現実空間にお ける 3D モデル構築作業を行うにあたって,ナイフやハン マといった実世界で用いる道具に類似した,特殊なデバイ スを用いることによって,直感性や操作性の向上を図って いる. 我々はディジタルペン以外の特殊なデバイスは用い ていないが,紙に対する慣れ親しんだ操作を用いることに よって,作業の直感性や操作性を向上させる点は類似して いる. また、提案手法においてディジタルペンのペン先を カッターナイフに切り換えることで,より直接的な作業感 覚が得られる可能性もある.

実物体から手軽に 3D モデルを構成するシステムや手法 として, KidCAD や Scan Modeling がある. KidCAD [7] は,ゲル状のテーブルトップ型デバイスに押し付けたおも ちゃ等の物体の 3D 形状とテクスチャをスキャンするシス テムである. Scan Modeling [8] は, Wakukon と呼ばれる 枠デバイスに実物体を通過させることで,その断面をもと に 3D モデルを構成する手法である.これらの手法は押し 付けた面,または断面の形状のみをモデル化するため、内 部に空洞を含むような物体については再現することはでき ない. これは既存の 3D スキャナについても同様である. 提案手法は 2 次元の紙モデルを組み合わせることで 3D モ デルを構成するため,内部に空洞を含む複雑な形状につい ても再現することができる.

#### **4.** 実装

提案手法の有効性を検証するため,システムを構築した. システムは図 **2** に示すように,左側の輪郭線表示ウィンド ウと,右側の 3D モデル表示ウィンドウに分かれている. 左側の輪郭線表示ウィンドウでは,ディジタルペン筆記に よって入力された輪郭線を表示するほかに,マウスによっ て輪郭線を入力することも可能である. なお、新しい輪郭 線が入力されると、現在表示中のタブが空であるか調べ, もし空であれば現在表示中のタブに輪郭線を表示する. そ うでなければ新しいタブを開いて表示する. 右側の 3D モ デルは,すべての輪郭線から生成した平面ポリゴンモデル を表示する.もし接続点が入力されていると,図 **3** に示す ように,接続情報を反映したポリゴンモデルを表示する. 複数の輪郭線が入力され,接続されている状況を図 **4** に示 す.接続点を増やしていくことで,図 **5** のような半分閉 じた立体を作成することもできる.接続点は左側の輪郭線 表示ウィンドウにおいて,マウスで設定することもできる (黄色の点が接続点).マウスを用いた場合,左側の輪郭線 表示ウィンドウの既存の接続点をクリックすることで、接 続を解除することができる.これにより,3D モデルを観 察しながらのインタラクティブな操作が可能となる.

以下,システムの実装における詳細な処理について説明

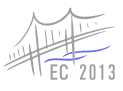

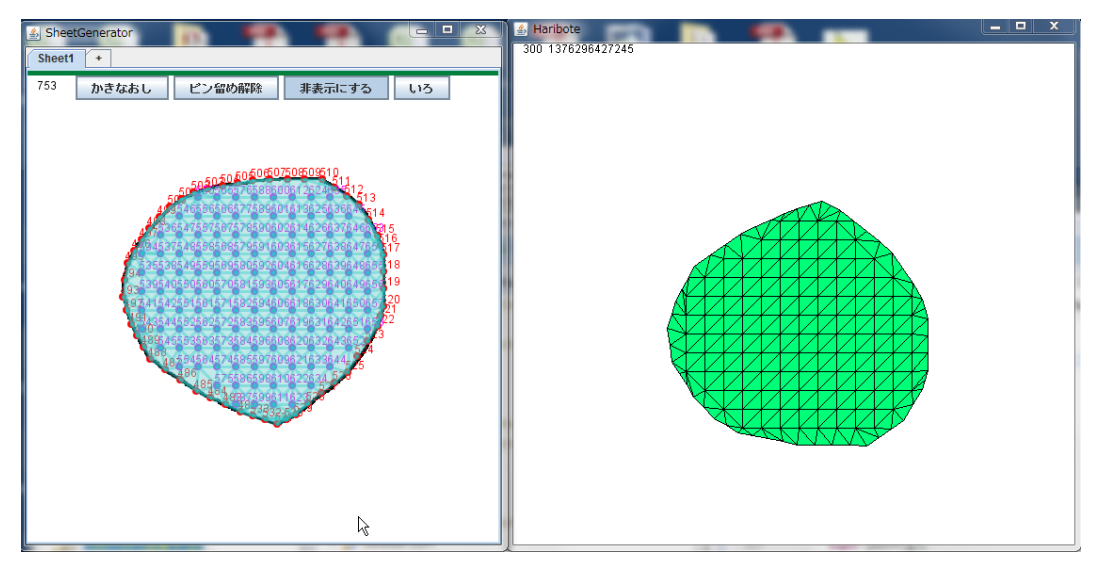

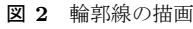

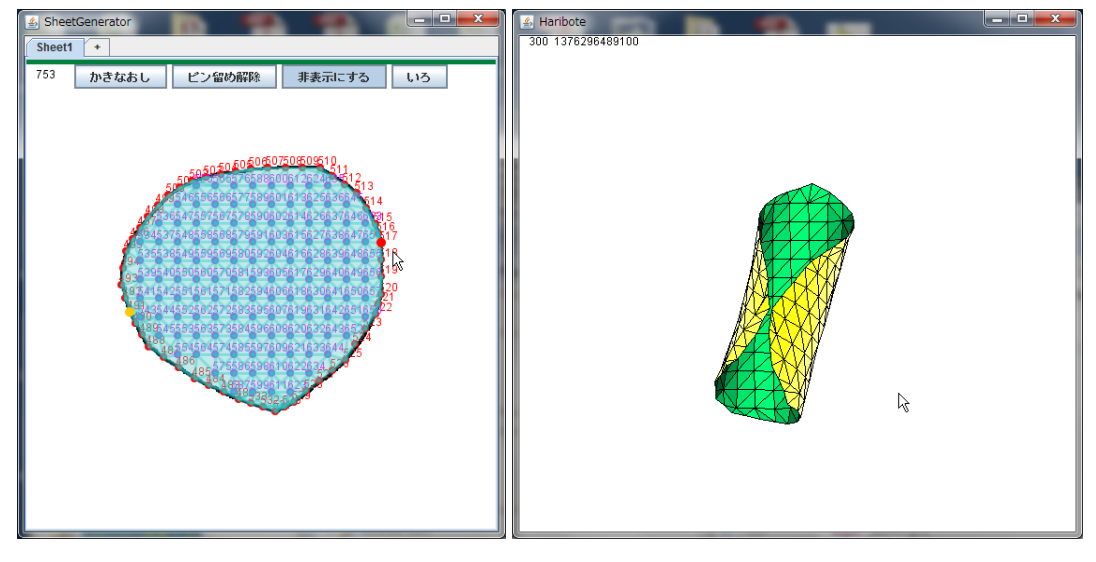

図 **3** 接続点の追加

する.

## **4.1** 輪郭形状の入力

ペンによる入力,または輪郭線表示ウィンドウでのマウ スドラッグによって,輪郭形状を作成する.ペンによる入 力の場合は,複数のストロークで構成される筆記について も,それぞれの始点と終点の距離がしきい値以下であれば 接続する.そのうえで,必ず閉曲線を作成する必要がある ため、始点の座標を最後に追加する.

## **4.2** 輪郭形状からの平面ポリゴンモデルの作成

入力された閉曲線に含まれる座標点の集合をもとに,代表 的な点を抽出し,外周点とする.外周点の抽出には Ramer の方法を用いた.

つぎにポリゴンモデル化するために,閉曲線の内部に格 子状の点を設定する. 最初に筆記のバウンディングボック

ス(矩形領域)を求め,その矩形領域内に格子点の候補を配 置する.格子点の候補ごとに閉曲線の内部かどうかを判定 する. 内部かどうかの判定は、以下の方法で行った. はじ めに輪郭形状に干渉しないようランダムに設定した遠方の 点と,格子点を結ぶ線分を計算し,その線分と閉曲線が何 回交差したかをカウントする.交差の回数が奇数であれば 候補点は内部,偶数なら外部と判定する.さらに,候補点 が閉曲線から一定距離以上離れているかどうかを調べ、し きい値よりも離れている場合のみ,格子点として登録する.

ここまでに求めた外周点および内部格子点をノードとし て、三角形を構成してポリゴンモデルを作成する. 接続に 関しては、次のような手順で行った.まず、隣り合った外 周点同士を接続した後に,内部格子点同士を接続する.ま ず,任意の二つの内部格子点について,距離が格子間隔と 同じかそれ以下であれば接続を行う.これにより,内部格 子点同士を平行·垂直なエッジで結ぶ.次に、距離が格子

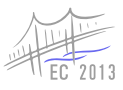

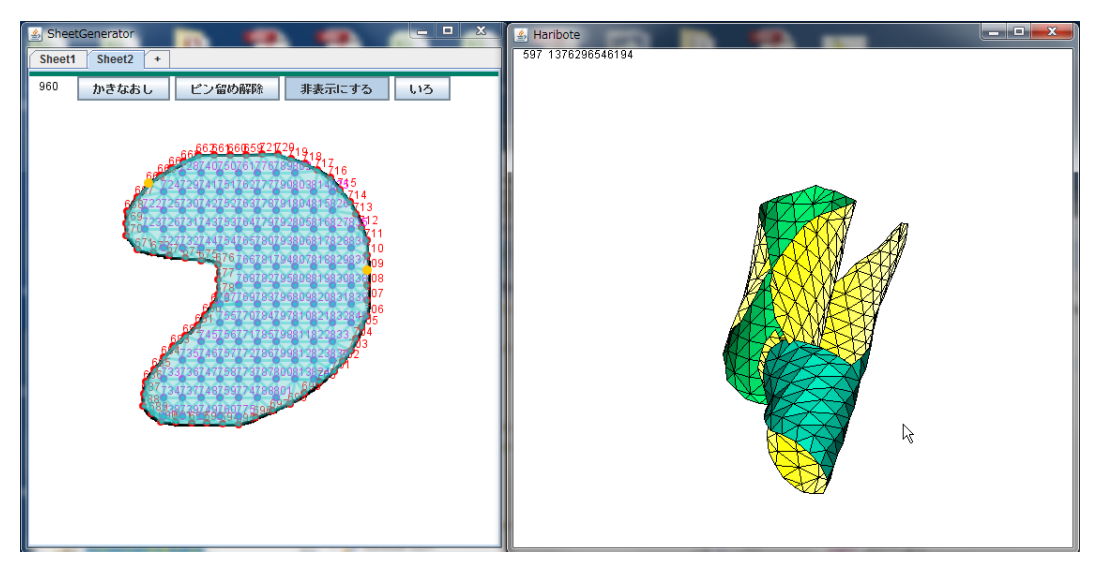

図 **4** 複数の輪郭形状の接続

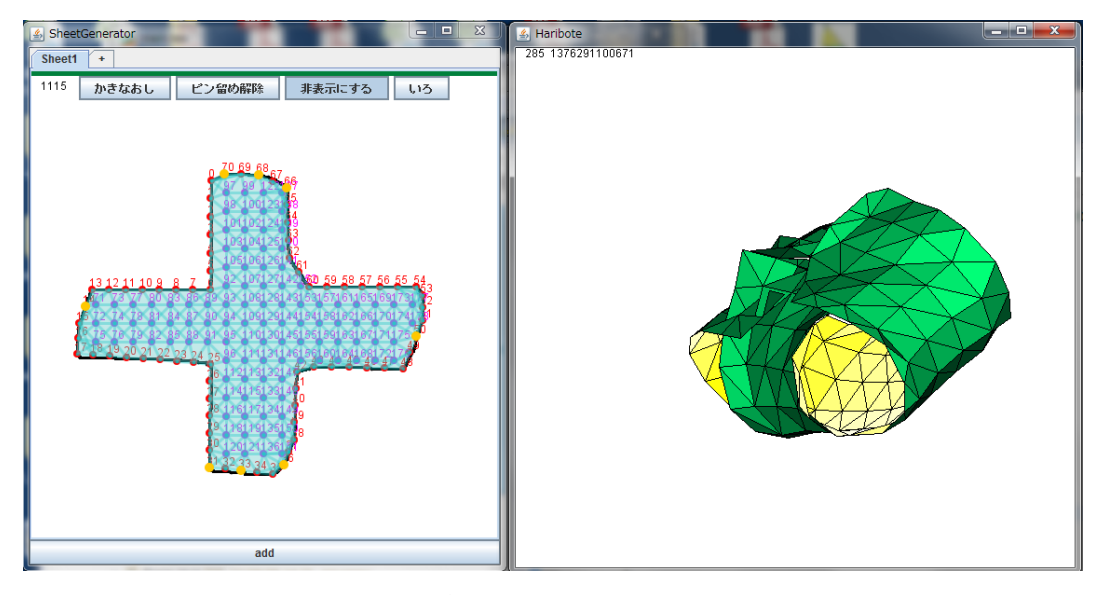

図 **5** 複数の接続点による箱型の形状

間隔 *× √* 2 である場合に接続を行う.これにより,内部格 子点間を斜めに接続する. ただし、既にエッジが張られて いる場合は、交差するエッジは張らない. 次に、外周点と 内部点の接続を行い,最後に,外周点同士の接続を行う. ただし,閉曲線の外側でエッジを張らないようにするため に,前述の閉曲線内部判定を行いながら実施する.エッジ を追加した後に,ポリゴンとなる三角形を抽出する.すべ てのエッジについて,端点となる二点のノードに着目する. 一方のノードに接続されているエッジ全体と,もう一方の ノードに接続されているエッジ全体について,最初に着目 したノードで無い方の端点を調べる.反対側の端点が接続 していれば,その点を含めた 3 つの端点を頂点とした三角 形を生成する.これを再帰的に適用していく.

#### **4.3** 平面ポリゴンモデルから **3D** モデルの作成

生成した平面ポリゴンモデルを,質点とばねによる 3D

モデルへ変換する.ノード位置に質点を置き,エッジを質 点間のばねに置き換える.その際,ばねの自然長は平面ポ リゴンモデルにおけるエッジの長さとする.

さらに,紙の性質を表現するためにばねを追加する.こ れを追加しないと、紙の「ハリ」を再現することができず, 3D モデルの三角形同士が折れて重なってしまう. そこで, 全てのノード間について,距離が格子点間隔 *×*3.3 より大 きく,格子点間隔 *×*3.7 より小さい距離のノード同士を, 追加の「ばね」で接続した.

# **5.** おわりに

ディジタルペンを利用した 3D モデリング手法を提案し た.紙とペンという慣れ親しんだ要素を用いることによ り,これまでよりも幅広い方々に 3D モデリング環境を提 供する基盤を提供できる.手法の有効性を確認するため, システムとして構築し,紙とペンに基づく基本的な操作お

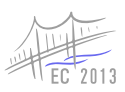

よびインタラクティブな接続操作の有用性を確認した.

今後の課題として,表現力の向上により,作成可能なモ デルの種類を増やすことが挙げられる. 現在のシステムで は「折り」や「曲げの曲率」を設定することができないた め,システムが出力するモデルが実際の紙と異なる場合が 多い.ディジタルペンによる紙への操作という直感性を活 かしつつ,複雑な形状を作りたいという多様なニーズにど うやって対応するかが今後の検討課題である.

謝辞 本研究の一部は JSPS 科研費(課題番号 23680078) の支援によるものです.

#### 参考文献

- [1] Eto, K., Hamasaki, M., Watanabe, K., Kawasaki, Y. and Nishimura, T.: Modulobe: a creation and sharing platform for articulated models with complex motion, *Proceedings of the 2008 International Conference on Advances in Computer Entertainment Technology*, ACE '08, New York, NY, USA, ACM, pp. 305–308 (online), DOI: 10.1145/1501750.1501823 (2008).
- [2] 三谷 純:2 次元バーコードを用いた紙の折りたたみ構 造の認識とそのモデル化 (画像情報),情報処理学会論文 誌, Vol. 48, No. 8, pp. 2859-2867 (オンライン), 入手先 *⟨*http://ci.nii.ac.jp/naid/110006386514/*⟩* (2007).
- [3] 田中建伍,山下笑香,田邊浩亨,川上武志,笹倉万里子: 携帯機器上で鶴を折るためのマルチタッチ操作の提案,情 報処理学会インタラクション 2013, pp. 183-188 (2013).
- [4] Igarashi, T., Matsuoka, S. and Tanaka, H.: Teddy: a sketching interface for 3D freeform design, *Proceedings of the 26th annual conference on Computer graphics and interactive techniques (SIGGRAPH '99)*, New York, NY, USA, ACM Press/Addison-Wesley Publishing Co., pp. 409–416 (online), DOI: 10.1145/311535.311602 (1999).
- [5] 脇田 玲,上野道彦,中野亜希人:pSurface: 自由曲面モ デリングとアニメーションのための布製入出力デバイス, 情報処理学会インタラクション 2011 (2011).
- [6] 高見雄介,木村朝子,柴田史久:複数の道具型デバイスを 活用する複合現実型木材加工システム,ヒューマンインタ フェース学会論文誌,Vol. 14, No. 1, pp. 141–150(オン ライン),入手先 *⟨*http://ci.nii.ac.jp/naid/40019532630/*⟩* (2012).
- [7] Follmer, S. and Ishii, H.: KidCAD: digitally remixing toys through tangible tools, *Proceedings of the 2012 ACM annual conference on Human Factors in Computing Systems*, CHI '12, New York, NY, USA, ACM, pp. 2401–2410 (online), DOI: 10.1145/2208276.2208403 (2012).
- [8] Oe, T., Shizuki, B. and Tanaka, J.: Scan Modeling: 3D Modeling Techniques using Cross Section of a Shape (2012).